# **PCI Adapter Placement Reference**

#### **Note**

Before using this information and the product it supports, be sure to read the general information under "Product Warranties and Notices" included with your system unit.

#### **Fifth Edition (April 1998)**

**The following paragraph does not apply to the United Kingdom or any country where such provisions are inconsistent with local law:** THIS PUBLICATION IS PROVIDED "AS IS" WITHOUT WARRANTY OF ANY KIND, EITHER EXPRESS OR IMPLIED, INCLUDING, BUT NOT LIMITED TO, THE IMPLIED WARRANTIES OF MERCHANTABILITY OR FITNESS FOR A PARTICULAR PURPOSE. Some states do not allow disclaimer of express or implied warranties in certain transactions, therefore, this statement may not apply to you.

This publication could include technical inaccuracies or typographical errors. Changes are periodically made to the information herein; these changes will be incorporated in new editions of the publication. The manufacturer may make improvements and/or changes in the product(s) and/or the program(s) described in this publication at any time, without notice.

It is possible that this publication may contain reference to, or information about, products (machines and programs), programming, or services that are not announced in your country. Such references or information must not be construed to mean that these products, programming, or services will be announced in your country. Any reference to a specific licensed program in this publication is not intended to state or imply that you can use only that licensed program. You can use any functionally equivalent program instead.

Requests for technical information about products should be made to your authorized reseller or marketing representative.

 **International Business Machines Corporation 1996, 1998. All rights reserved.** Note to U.S. Government Users -- Documentation related to restricted rights -- Use, duplication or disclosure is subject to restrictions set forth is GSA ADP Schedule Contract with IBM Corp.

## **Contents**

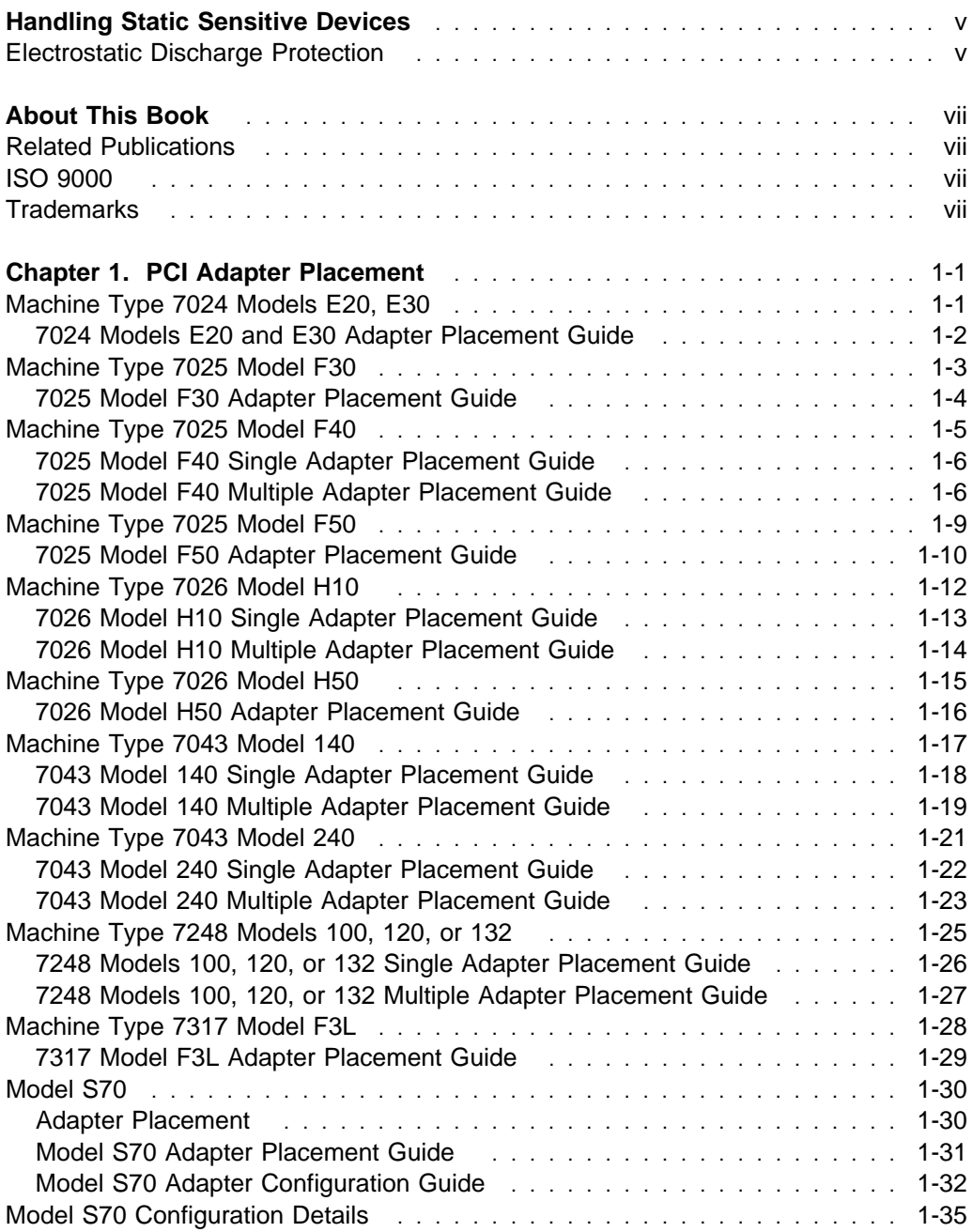

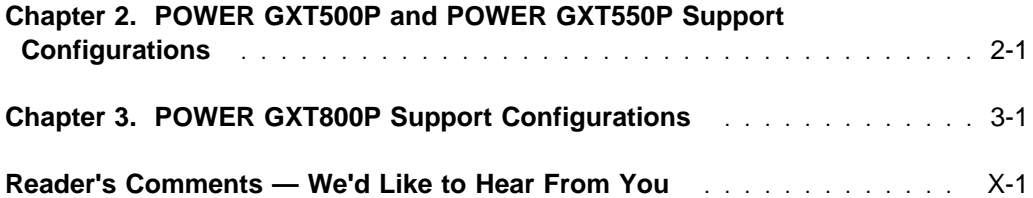

## **Handling Static Sensitive Devices**

**Attention:** Static electricity can damage this device and your system unit. To avoid damage, keep this device in its static protective bag until you are ready to install it. To reduce the possibility of electrostatic discharge, follow the precautions listed below.

#### **Electrostatic Discharge Protection**

To prevent electrostatic discharge:

- Limit your movement. Movement can cause static electricity to build up around you.
- Handle the device carefully, holding it by its edges or its frame.
- Do not touch solder joints, pins, or exposed printed circuitry.
- Do not leave the device where others can handle and possibly damage the device.
- While the device is still in its anti-static package, touch it to an unpainted metal part of the system unit for at least two seconds. (This drains static electricity from the package and from your body.)
- Remove the device from its package and install it directly into your system unit without setting it down. If it is necessary to set the device down, place it on its static-protective package. (If your device is an adapter, place it component side up.) Do not place the device on your system unit cover or on a metal table.
- Take additional care when handling devices during cold weather as heating reduces indoor humidity and increases static electricity.

## **About This Book**

This book outlines PCI adapter slot placement and adapter support configurations that are specific to your system unit. Not all of the adapters supported in stated maximum configurations, run at per adapter maximum performance.

**Note:** Peripheral Component Interconnect (PCI) is identified with a 'P' in document figures and in document tables. International Standard Architecture (ISA) and Extended International Standard Architecture (EISA) are identified with an 'I' or with an 'E' respectively in document figures and document tables.

#### **Related Publications**

Use this book with your system unit documentation and with your adapter's installation and user's guide to accurately place one or more adapters in your system unit.

#### **ISO 9000**

ISO 9000 registered quality systems were used in the development and manufacturing of this product.

#### **Trademarks**

AIX is a registered trademark of International Business Machines Corporation.

POWER GXT110P is a trademark of International Business Machines Corporation.

POWER GXT120P is a trademark of International Business Machines Corporation.

POWER GXT150P is a trademark of International Business Machines Corporation.

POWER GXT250P and POWER GXT255P are trademarks of International Business Machines Corporation.

POWER GXT500P and POWER GXT550P are trademarks of International Business Machines Corporation.

POWER GXT800P is a trademark of International Business Machines Corporation.

POWER GXT1000 is a trademark of International Business Machines Corporation.

TURBOWAYS is a trademark of International Business Machines Corporation.

PowerPC is a trademark of International Business Machines Corporation.

Windows NT (PowerPC Edition) is a trademark of Microsoft Corporation.

## **Chapter 1. PCI Adapter Placement**

### **Machine Type 7024 Models E20, E30**

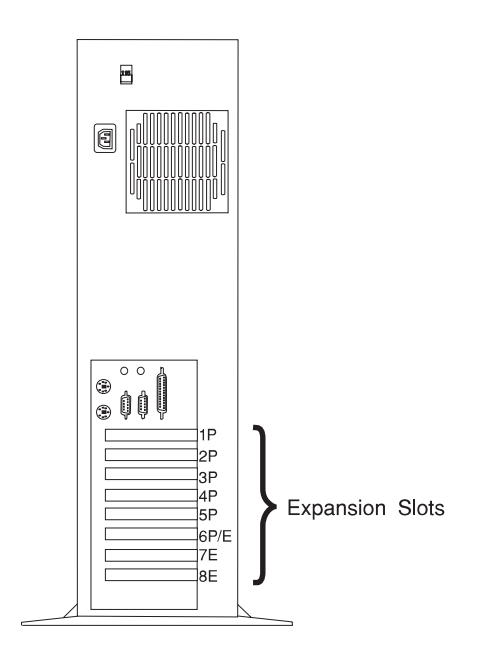

(System Unit Rear View with Numbered Slots)

#### **Adapter Placement**

Some adapters must be placed in specific system unit slots to function correctly and to achieve highest performance. Use the table under "7024 Models E20 and E30 Adapter Placement Guide" on page 1-2, to determine where to install an adapter in your 7024 Model E20 or E30.

If you are running AIX on your system unit, the 7024 Models E20 and E30 support configurations with 0, 1, or 2 graphics adapters for POWER GXT110P, POWER GXT250P, or S15. Windows NT (PowerPC Edition) support only configurations with one graphics adapter.

Use the rear view diagram above to identify slot locations described in the following table.

## **7024 Models E20 and E30 Adapter Placement Guide**

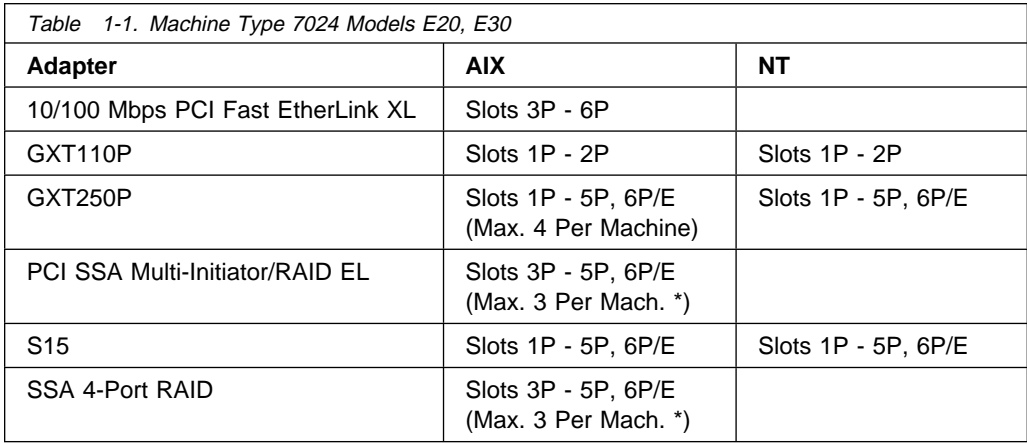

- 1. If you are running AIX, any combination of two POWER GXT110P, POWER GXT250P, or S15 is supported on the 7024 Models E20 and E30. Follow the same slot guidelines outlined for single installations.
- 2. The 7024 Model E20 or E30 supports any combination of the following adapters, but that COMBINATION cannot exceed a total of four:
	- 155 TURBOWAYS ATM PCI MMF
	- 155 TURBOWAYS ATM PCI UTP
	- 10/100 Mbps PCI Fast EtherLink XL
	- 10/100 Mbps Ethernet PCI
	- SCSI-2 Fast/Wide PCI RAID
	- SysKonnect SK-NET FDDI-LP DAS PCI
	- SysKonnect SK-NET FDDI-LP SAS PCI
	- SysKonnect SK-NET FDDI-UP SAS PCI.
- 3. \* The 7024 Model E20 or E30 supports a maximum of three SSA 4-Port RAID or three PCI SSA Multi-Initiator/RAID EL adapters. If you choose to install both of these adapters in your 7024 Model E20 or E30, the combined total for both adapters must not exceed three.

## **Machine Type 7025 Model F30**

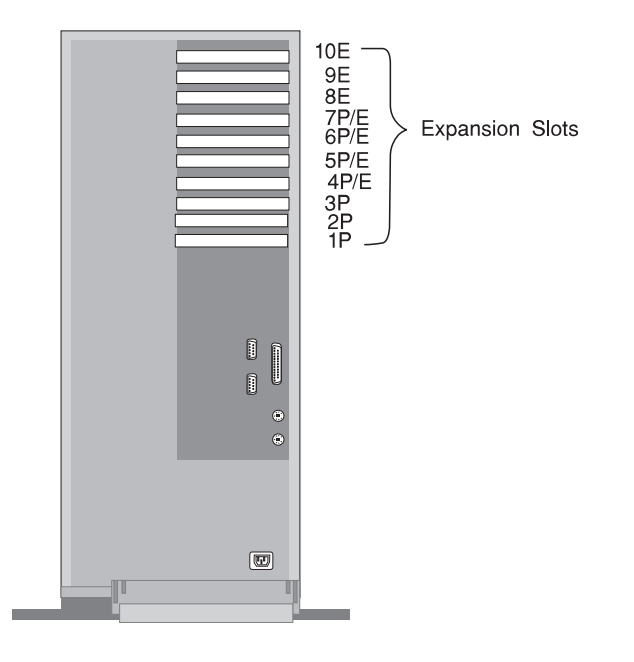

(System Unit Rear View with Numbered Slots)

#### **Adapter Placement**

Some adapters must be placed in specific system unit slots to function correctly and to achieve highest performance. Use the table under "7025 Model F30 Adapter Placement Guide" on page 1-4, to determine where to install an adapter in your 7025 Model F30.

If you are running AIX on your system unit, the 7025 Model F30 supports configurations with 0, 1, or 2 graphics adapters for POWER GXT110P, POWER GXT250P, or S15. Systems running Windows NT (PowerPC Edition) only support configurations with one graphics adapter.

Use the rear view diagram above to identify slot locations described in the following table.

## **7025 Model F30 Adapter Placement Guide**

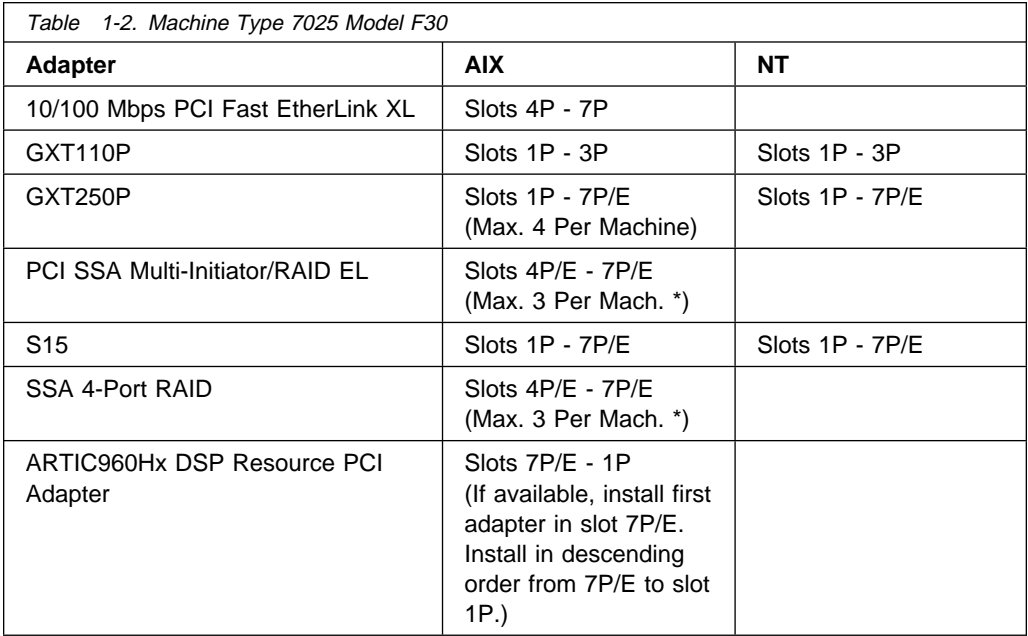

- 1. If you are running AIX, any combination of two POWER GXT110P, POWER GXT250P, or S15 is supported on your 7025 Model F30. Follow the same slot guidelines outlined for single installations.
- 2. The 7025 Model F30 supports any combination of the following adapters, but that COMBINATION cannot exceed a total of four:
	- 155 TURBOWAYS ATM PCI MMF
	- 155 TURBOWAYS ATM PCI UTP
	- 10/100 Mbps PCI Fast EtherLink XL
	- 10/100 Mbps Ethernet PCI
	- SCSI-2 Fast/Wide PCI RAID
	- SysKonnect SK-NET FDDI-LP DAS PCI
	- SysKonnect SK-NET FDDI-LP SAS PCI
	- SysKonnect SK-NET FDDI-UP SAS PCI.
- 3. \* The 7025 Model F30 supports a maximum of three SSA 4-Port RAID or three PCI SSA Multi-Initiator/RAID EL adapters. If you choose to install both of these adapters in your 7025 Model F30, the combined total for both adapters must not exceed three.

## **Machine Type 7025 Model F40**

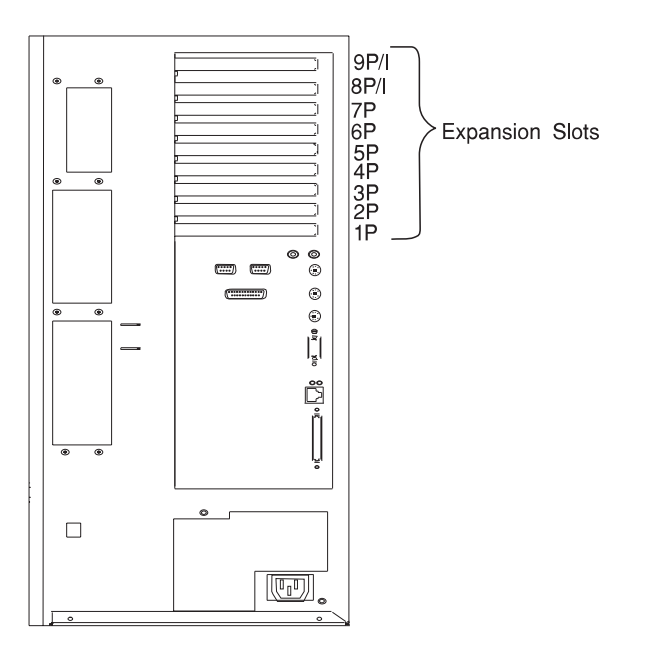

(System Unit Rear View with Numbered Slots)

#### **Adapter Placement**

Some adapters must be placed in specific system unit slots to function correctly at highest performance. Use the table under "7025 Model F40 Single Adapter Placement Guide" on page 1-6 to determine where to install an adapter in your in your 7025 Model F40.

If you are running AIX on your system unit, refer to "7025 Model F40 Multiple Adapter Placement Guide" on page 1-6, to configure two or more adapters in your 7025 Model F40. (Windows NT (PowerPC Edition) does not support more than one graphics adapter in a system unit.)

Use the rear view diagram above to identify slot locations described in the following tables.

## **7025 Model F40 Single Adapter Placement Guide**

Use the following table to identify adapter slot location options for these adapters in your 7025 Model F40.

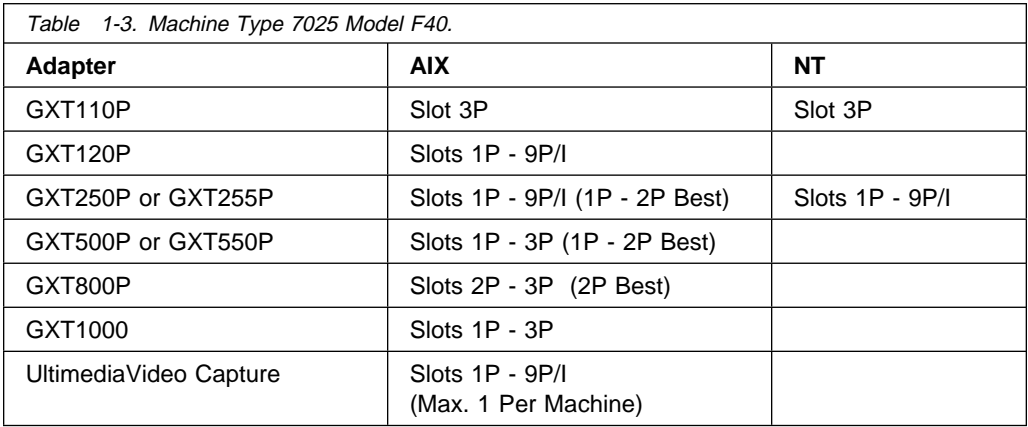

#### **Notes:**

- 1. Best means best performance achieved if installed in this slot.
- 2. The POWER GXT800P takes the physical space of up to four adapters in the 7025 Model F40.

### **7025 Model F40 Multiple Adapter Placement Guide**

Use the following table to identify slot location combination options for the following adapters in your 7025 Model F40.

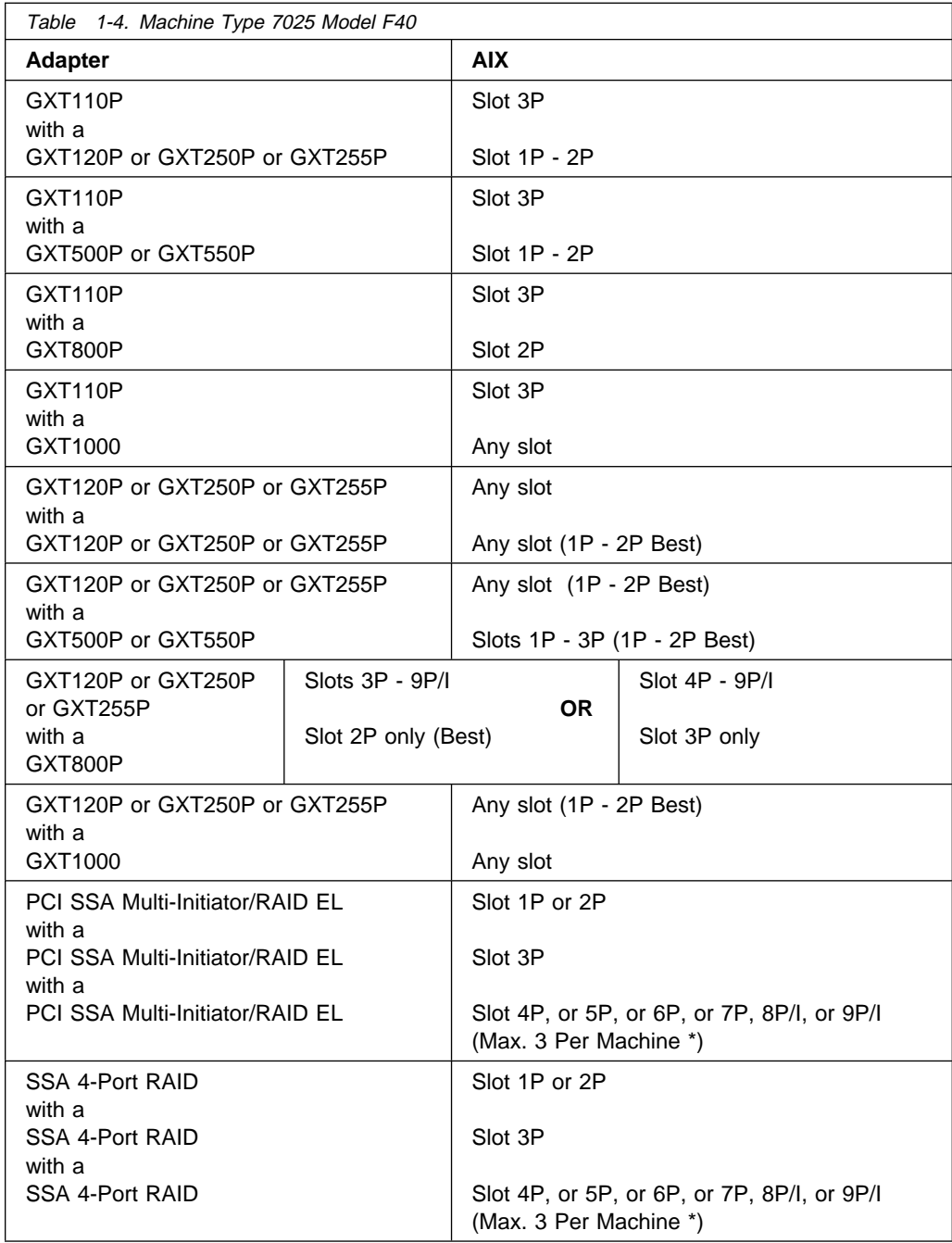

- 1. Best means best performance achieved if installed in this slot.
- 2. The POWER GXT800P takes the physical space of three adapters in the 7025 Model F40.
- 3. Up to four GXT250P adapters or GXT255P adapters are supported in any combination.
- 4. Only one UltimediaVideo Capture adapter is supported per machine.
- 5. The 7025 Model F40 supports any combination of the following adapters, but that COMBINATION cannot exceed a total of four:
	- 155 TURBOWAYS ATM PCI MMF
	- 155 TURBOWAYS ATM PCI UTP
	- 10/100 Mbps PCI Fast EtherLink XL
	- 10/100 Mbps Ethernet PCI
	- SCSI-2 Fast/Wide PCI RAID
	- SysKonnect SK-NET FDDI-LP DAS PCI
	- SysKonnect SK-NET FDDI-LP SAS PCI
	- SysKonnect SK-NET FDDI-UP SAS PCI.
- 6. \* The 7025 Model F40 supports a maximum of three SSA 4-Port RAID or three PCI SSA Multi-Initiator/RAID EL adapters. If you choose to install both of these adapters in your 7025 Model F40, the combined total for both adapters must not exceed three.
- 7. The 7025 Model F40 supports any combination of the following adapters, but that COMBINATION cannot exceed a total of seven:
	- ARTIC960Hx 4-Port Selectable PCI Adapter
	- ARTIC960Hx 4-Port T1/E1 PCI Adapter
	- ARTIC960Hx DSP Resource PCI Adapter
	- Digital Trunk Quad PCI.

## **Machine Type 7025 Model F50**

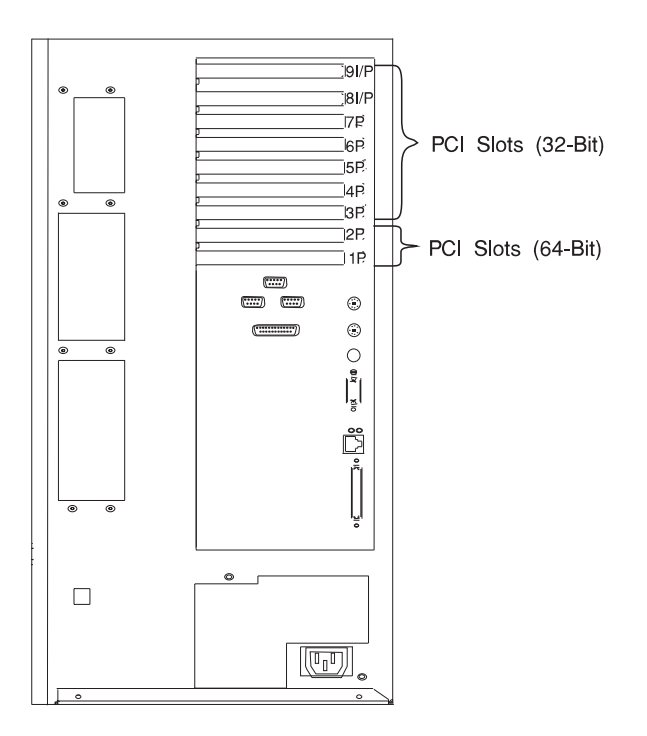

(System Unit Rear View with Numbered Slots)

**Note:** The Machine Type 7025 Model F50 has three PCI buses, with Slots 1 - 2 on one bus, Slots 3 - 5 on a bus, and Slots 6 - 9 on a bus.

#### **Adapter Placement**

Some adapters must be placed in specific system unit slots to function correctly at highest performance. Use the table under "7025 Model F50 Adapter Placement Guide" on page 1-10 to determine where to install these adapters in your 7025 Model F50.

Use the rear view diagram above to identify slot locations described in the following table.

## **7025 Model F50 Adapter Placement Guide**

Use the following table to identify adapter slot locations for these adapters in your 7025 Model F50.

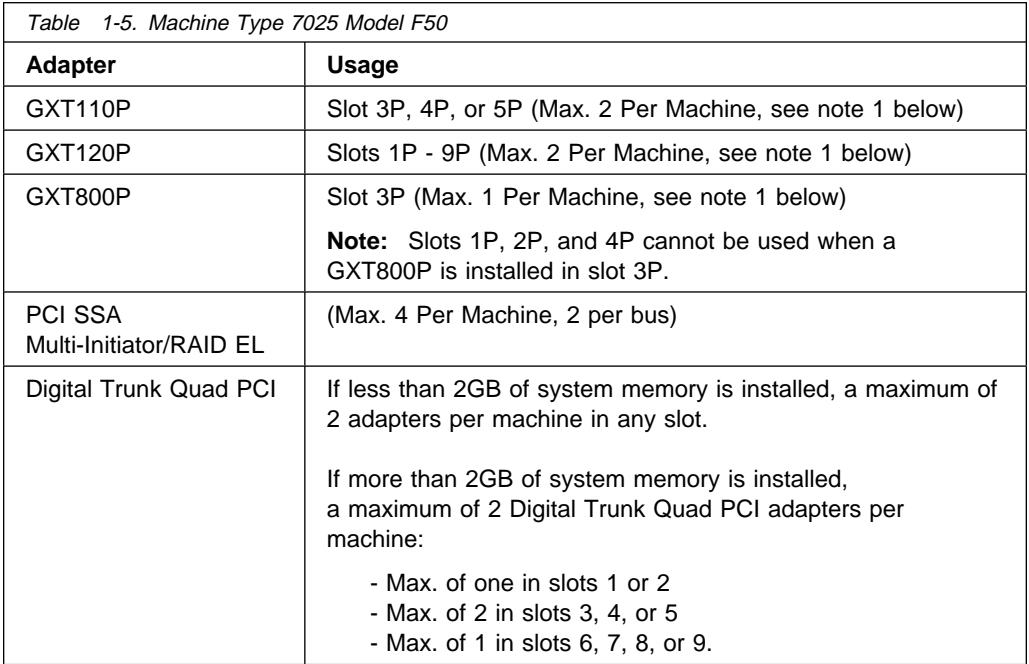

- 1. The 7025 Model F50 supports combinations of the GXT110P, GXT120P and the GXT800P adapters up to a maximum of two adapters total per machine.
- 2. The 7025 Model F50 supports any combination of the following adapters, but that COMBINATION cannot exceed a total of four per system, or two per PCI bus:
	- 155 TURBOWAYS ATM PCI MMF
	- 155 TURBOWAYS ATM PCI UTP
	- 10/100 Mbps PCI Fast EtherLink XL
	- 10/100 Mbps Ethernet PCI
	- SCSI-2 Fast/Wide PCI RAID
	- SysKonnect SK-NET FDDI-LP DAS PCI
	- SysKonnect SK-NET FDDI-LP SAS PCI
	- SysKonnect SK-NET FDDI-UP SAS PCI.
- 3. The 7025 Model F50 supports any combination of the following adapters, but that COMBINATION cannot exceed a total of seven:
	- ARTIC960Hx 4-Port Selectable PCI Adapter
	- ARTIC960Hx 4-Port T1/E1 PCI Adapter
	- ARTIC960Hx DSP Resource PCI Adapter
	- Digital Trunk Quad PCI.

## **Machine Type 7026 Model H10**

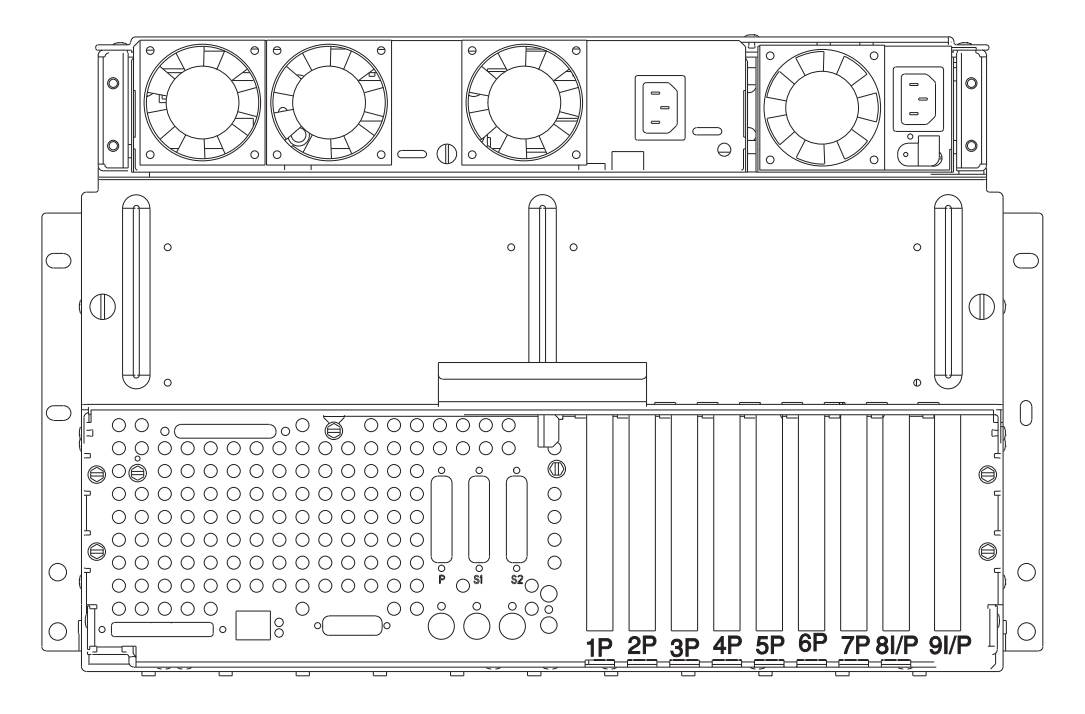

(System Unit Rear View with Numbered Slots)

#### **Adapter Placement**

Some adapters must be placed in specific system unit slots to function correctly at highest performance. Use the table under "7026 Model H10 Single Adapter Placement Guide" on page 1-13 to determine where to install an adapter in your 7026 Model H10.

Refer to "7026 Model H10 Multiple Adapter Placement Guide" on page 1-14, to install two or more adapters in your 7026 Model H10.

Use the rear view diagram above to identify slot locations described in the following tables.

## **7026 Model H10 Single Adapter Placement Guide**

Use the following table to identify adapter slot location options for the following adapters in your 7026 Model H10.

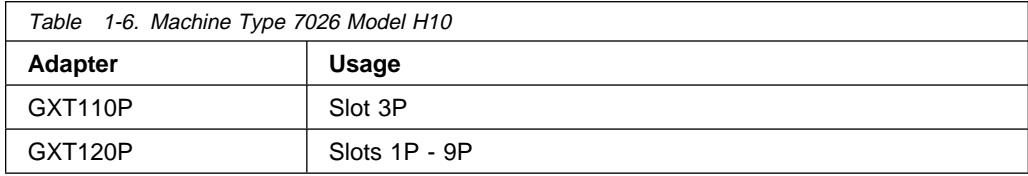

## **7026 Model H10 Multiple Adapter Placement Guide**

Use the following table to identify slot locations for multiple adapters in your 7026 Model H10.

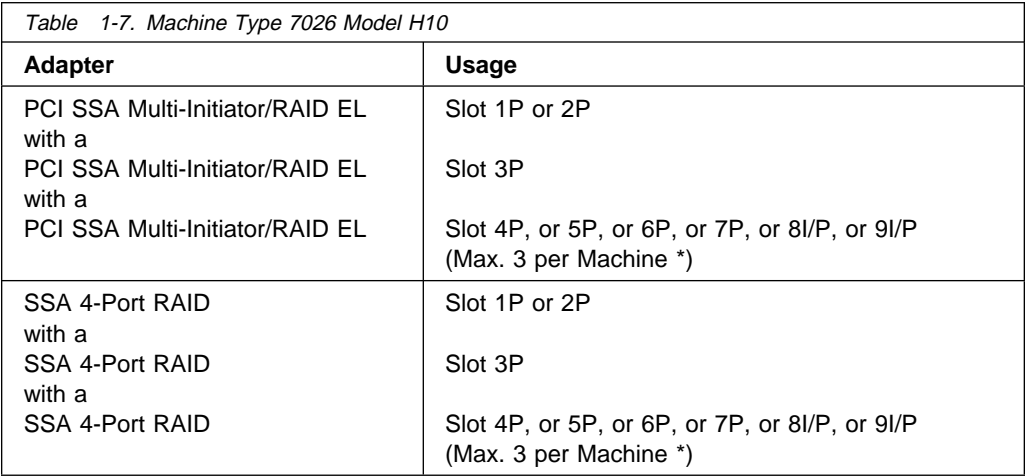

- 1. The 7026 Model H10 supports any combination of the following adapters, but that COMBINATION cannot exceed a total of four:
	- 155 TURBOWAYS ATM PCI MMF
	- 155 TURBOWAYS ATM PCI UTP
	- 10/100 Mbps PCI Fast EtherLink XL
	- 10/100 Mbps Ethernet PCI
	- SCSI-2 Fast/Wide PCI RAID
	- SysKonnect SK-NET FDDI-LP DAS PCI
	- SysKonnect SK-NET FDDI-LP SAS PCI
	- SysKonnect SK-NET FDDI-UP SAS PCI.
- 2. \* The 7026 Model H10 supports a maximum of three SSA 4-Port RAID or three PCI SSA Multi-Initiator/RAID EL adapters. If you choose to install both of these adapters in your 7026 Model H10, the combined total for both adapters must not exceed three.

## **Machine Type 7026 Model H50**

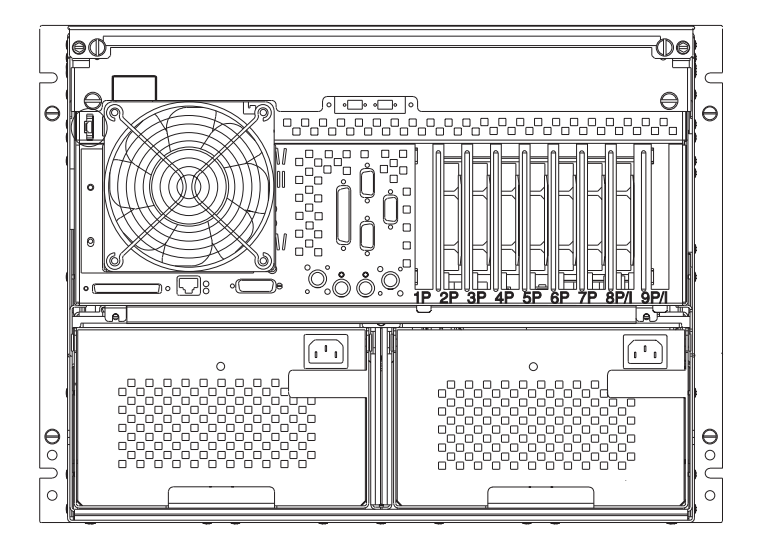

(System Unit Rear View with Numbered Slots)

**Note:** The Machine Type 7026 Model H50 has three PCI buses, with Slots 1 - 2 on one bus, Slots 3 - 5 on a bus, and Slots 6 - 9 on a bus.

#### **Adapter Placement**

Some adapters must be placed in specific system unit slots to function correctly at highest performance. Use the table under "7026 Model H50 Adapter Placement Guide" on page 1-16 to determine where to install these adapters in your 7026 Model H50.

Use the rear view diagram above to identify slot locations described in the following tables.

## **7026 Model H50 Adapter Placement Guide**

Use the following table to identify adapter slot location options for the following adapters in your 7026 Model H50.

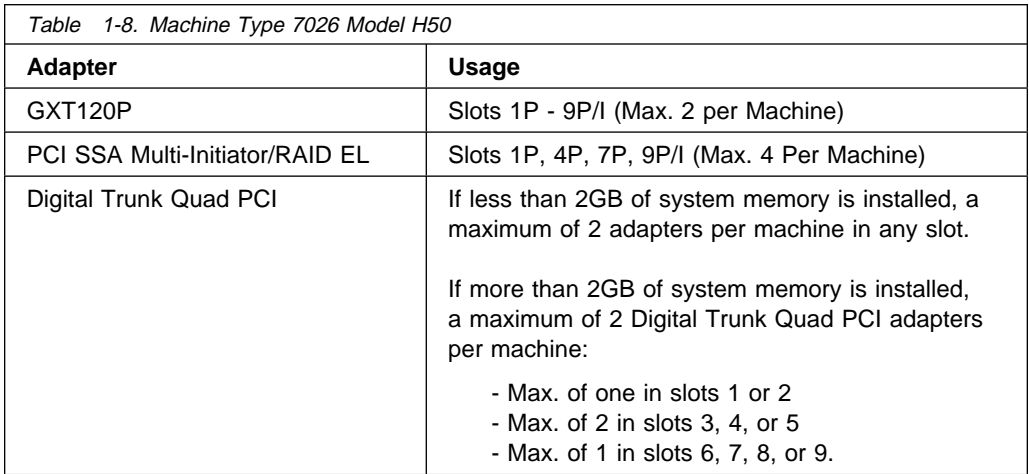

- 1. The Digital Trunk Quad PCI adapter MAY NOT be plugged into a slot adjacent to a PCI SSA Multi-Initiator/RAID EL.
- 2. A maximum of two GXT120P adapters can be used in the 7026 Model H50.
- 3. The 7026 Model H50 supports any combination of the following adapters, but that COMBINATION cannot exceed a total of four per system or two per PCI Bus:
	- 155 TURBOWAYS ATM PCI MMF
	- 155 TURBOWAYS ATM PCI UTP
	- 10/100 Mbps PCI Fast EtherLink XL
	- 10/100 Mbps Ethernet PCI
	- SCSI-2 Fast/Wide PCI RAID
	- SysKonnect SK-NET FDDI-LP DAS PCI
	- SysKonnect SK-NET FDDI-LP SAS PCI
	- SysKonnect SK-NET FDDI-UP SAS PCI.
- 4. The 7026 Model H50 supports any combination of the following adapters, but that COMBINATION cannot exceed a total of seven:
	- ARTIC960Hx 4-Port Selectable PCI Adapter
	- ARTIC960Hx 4-Port T1/E1 PCI Adapter
	- ARTIC960Hx DSP Resource PCI Adapter
	- Digital Trunk Quad PCI.
- **1-16** PCI Adapter Placement Reference

## **Machine Type 7043 Model 140**

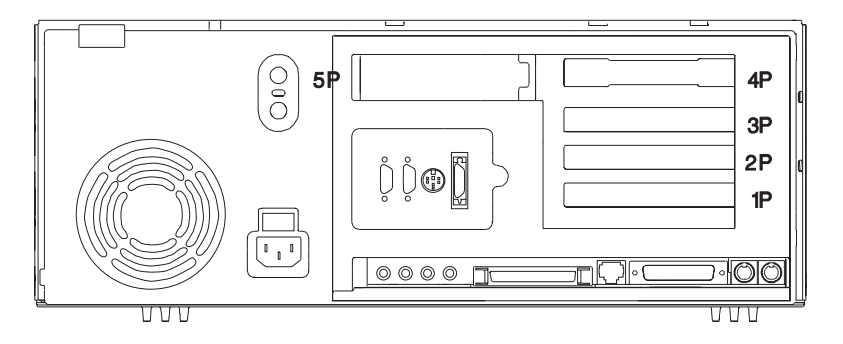

(System Unit Rear View with Numbered Slots)

#### **Adapter Placement**

Some adapters must be placed in specific system unit slots to function correctly at highest performance. Use the table under "7043 Model 140 Single Adapter Placement Guide" on page 1-18 to determine where to install an adapter in your system unit.

If you are running AIX, refer to "7043 Model 140 Multiple Adapter Placement Guide" on page 1-19 to install two or more adapters in your 7043 Model 140. Windows NT (PowerPC Edition) does not support more than one graphics adapter in a system unit.

Use the rear view diagram above to identify slot locations described in the following tables.

## **7043 Model 140 Single Adapter Placement Guide**

Use the following table to identify specific slot locations for the following adapters in your 7043 Model 140.

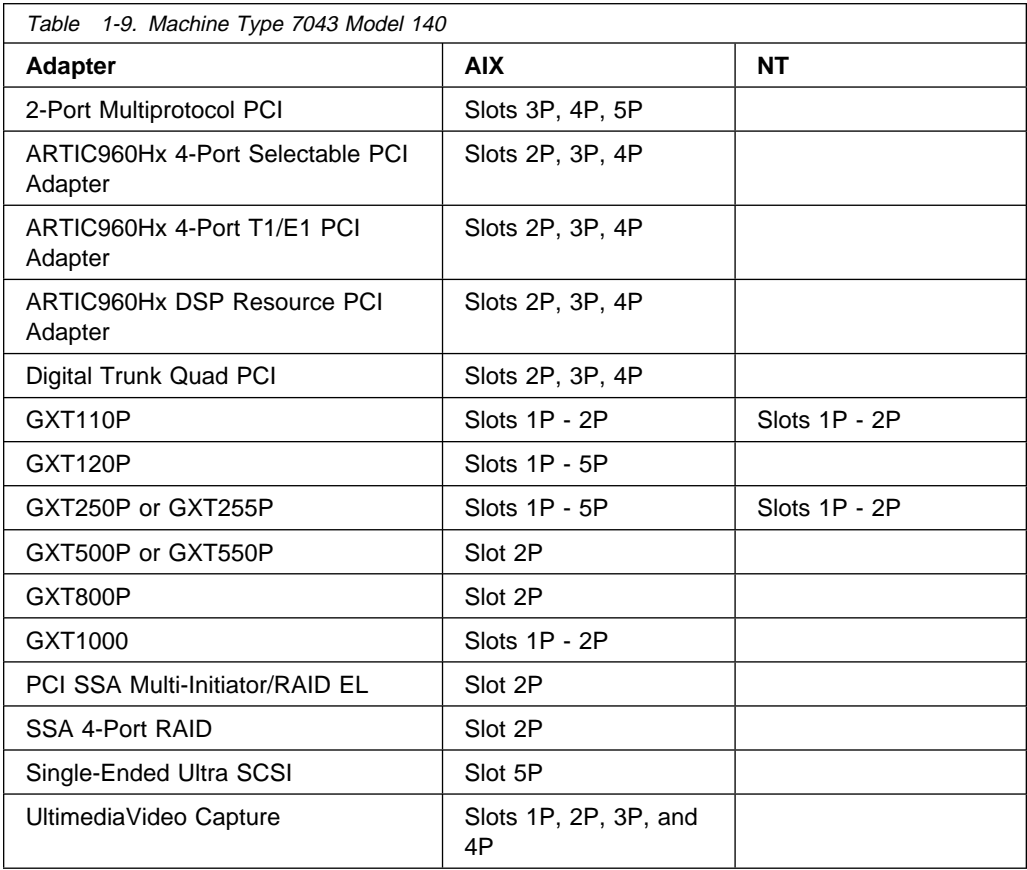

**Note:** The POWER GXT800P takes the physical space of three adapters in the 7043 Model 140.

## **7043 Model 140 Multiple Adapter Placement Guide**

Use the following table to identify adapter location combination options for these adapters in your 7043 Model 140.

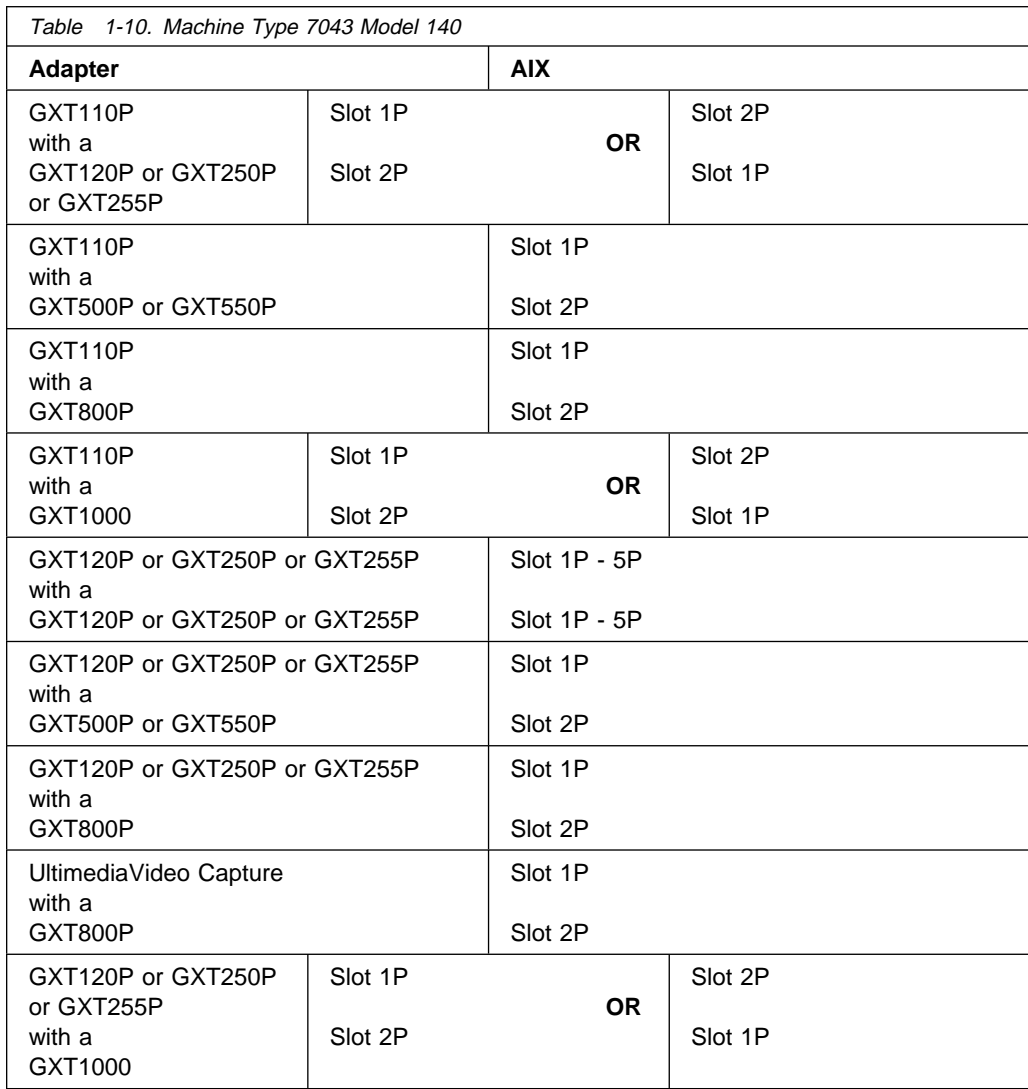

- 1. The POWER GXT800P takes the physical space of three adapters in the 7043 Model 140.
- 2. A maximum of two 10/100 Mbps Ethernet PCI adapters can be used in the 7043 Model 140.

## **Machine Type 7043 Model 240**

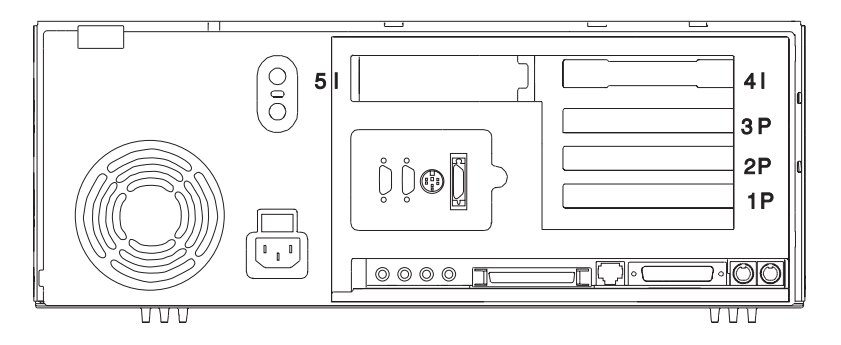

(System Unit Rear View with Numbered Slots)

#### **Adapter Placement**

Some adapters must be placed in specific system unit slots to function correctly and to achieve highest performance. Use the table under "7043 Model 240 Single Adapter Placement Guide" on page 1-22 to determine where to install an adapter in your system unit.

If you are running AIX, refer to "7043 Model 240 Multiple Adapter Placement Guide" on page 1-23, to install adapter combinations for your 7043 Model 240. Windows NT (PowerPC Edition) does not support more than one graphics adapter in a system unit.

Use the rear view diagram above to identify slot locations described in the following tables.

## **7043 Model 240 Single Adapter Placement Guide**

Use the following table to identify slot location options for the following adapters in your 7043 Model 240.

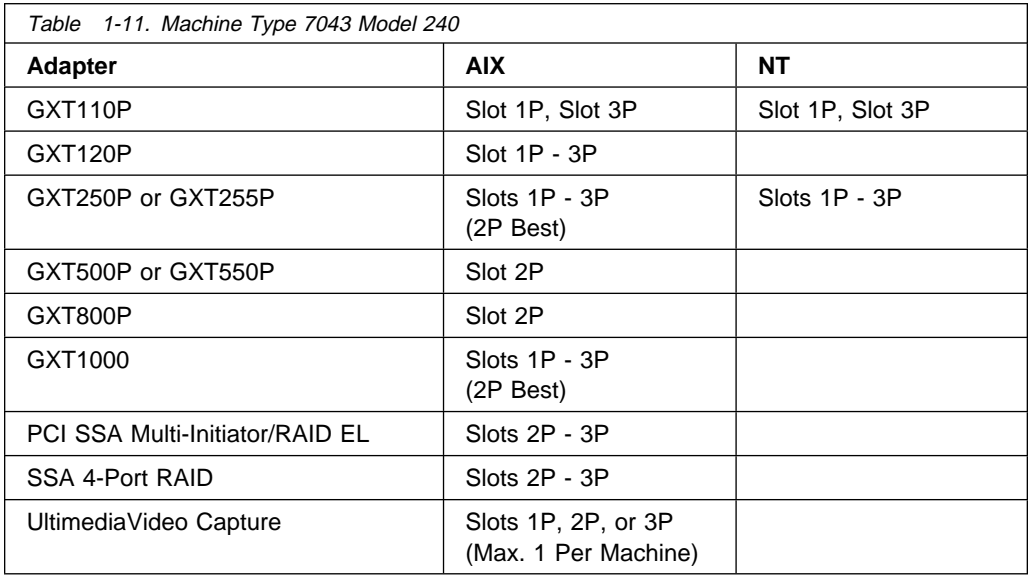

- 1. Best means best performance achieved if installed in this slot.
- 2. The POWER GXT800P takes the physical space of three adapters in the 7043 Model 240.

## **7043 Model 240 Multiple Adapter Placement Guide**

Use the following table to identify slot location combination options for the following adapters in your 7043 Model 240.

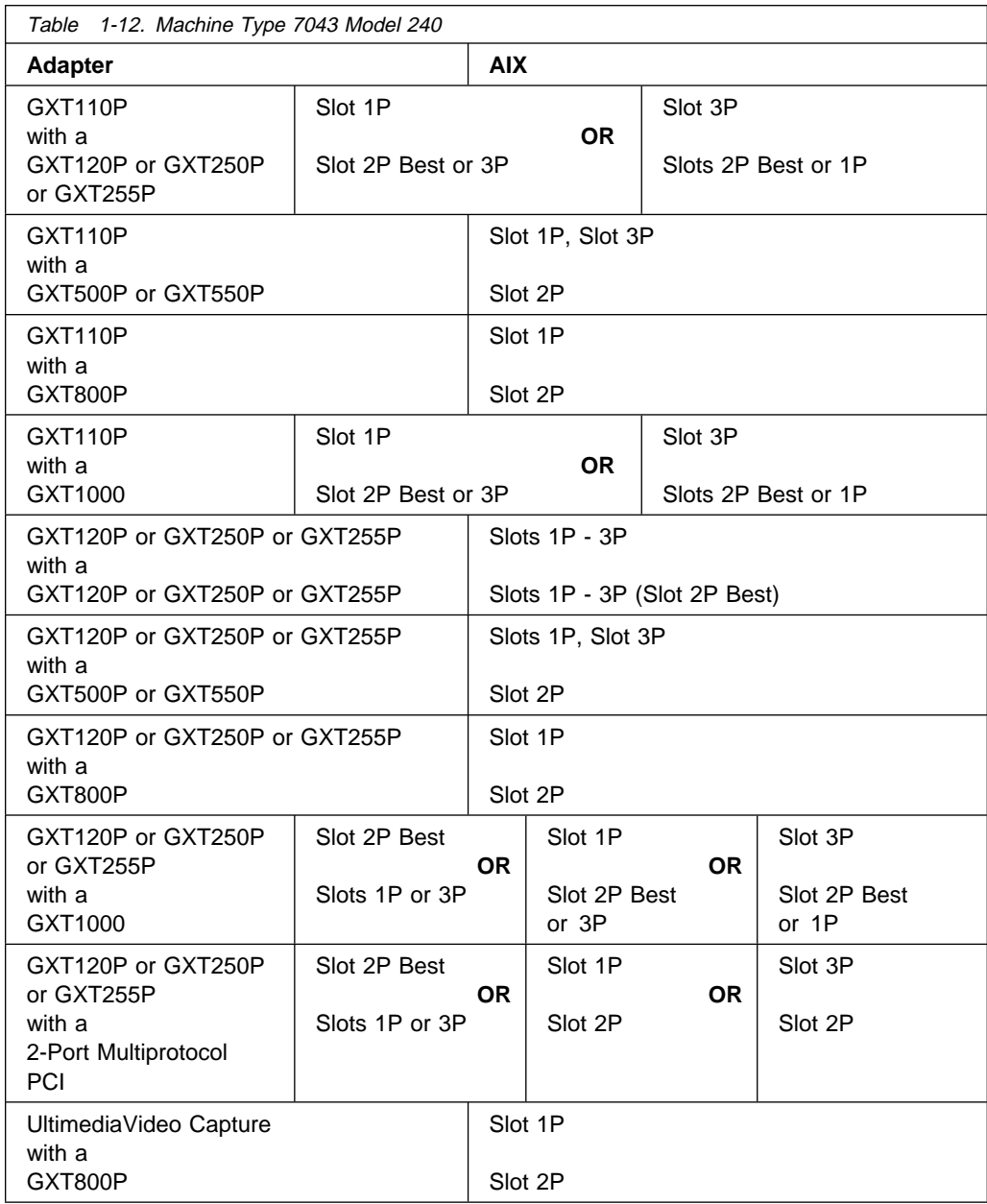

- 1. Best means best performance achieved if installed in this slot.
- 2. The POWER GXT800P takes the physical space of three adapters in the 7043 Model 240.
- 3. A maximum of two 10/100 Mbps Ethernet PCI adapters can be used in the 7043 Model 240.

## **Machine Type 7248 Models 100, 120, or 132**

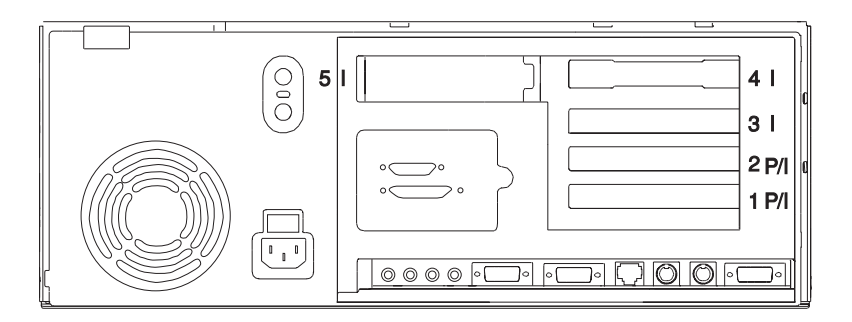

(System Unit Rear View with Numbered Slots)

### **Adapter Placement**

Some adapters must be placed in specific system unit slots to function correctly at highest performance. Use the table under "7248 Models 100, 120, or 132 Single Adapter Placement Guide" on page 1-26 to determine where to install an adapter in your 7248 Models 100, 120, or 132.

If you are running AIX, refer to "7248 Models 100, 120, or 132 Multiple Adapter Placement Guide" on page 1-27, to install two adapters in your 7248 Models 100, 120, or 132. Windows NT (PowerPC Edition) does not support more than one graphics adapter in a system unit.

Use the rear view diagram above to identify slot locations described in the following tables.

## **7248 Models 100, 120, or 132 Single Adapter Placement Guide**

Use the following table to identify slot locations for the following adapters in the 7248 Models 100, 120, or 132.

The 7248 Models 100, 120, or 132

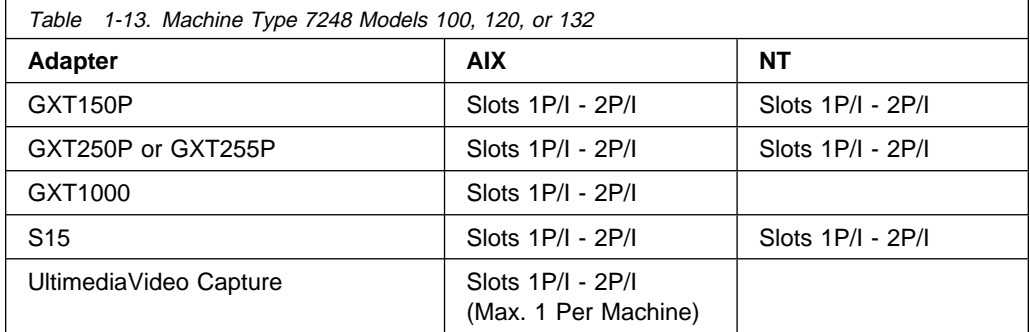

## **7248 Models 100, 120, or 132 Multiple Adapter Placement Guide**

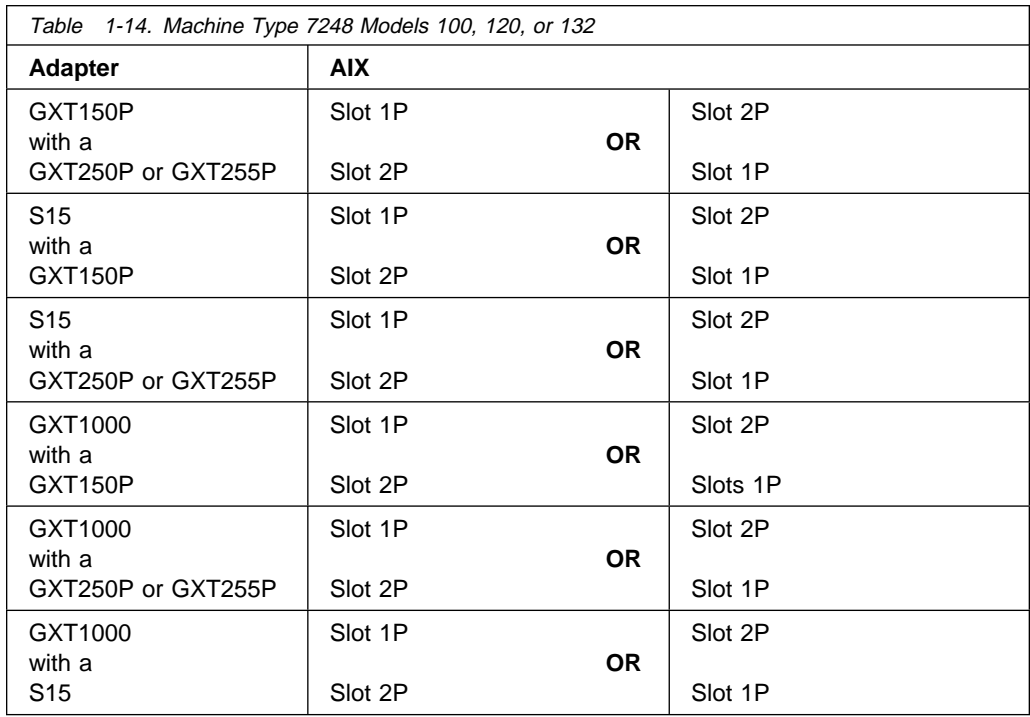

- 1. Best means best performance achieved if installed in this slot.
- 2. This system supports two GXT150P, two GXT250P or two GXT255P in adapter slots 1P and 2P.

## **Machine Type 7317 Model F3L**

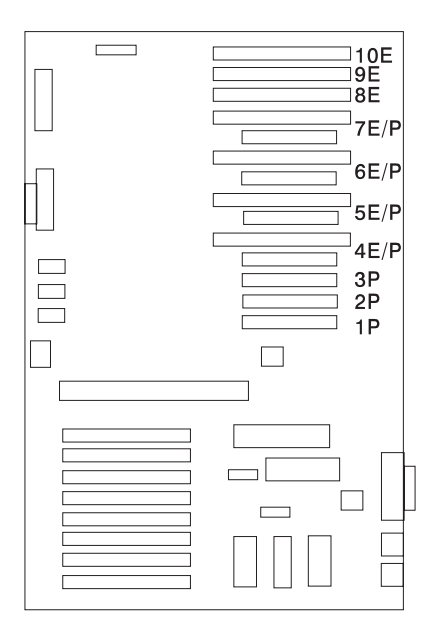

(System Board View with Numbered Slots)

#### **Adapter Placement**

Some adapters must be placed in specific system unit slots to function correctly and to achieve highest performance. Use the table under "7317 Model F3L Adapter Placement Guide" on page 1-29 to determine where to install an adapter in your 7317 Model F3L.

If you are running AIX on your system unit, the 7317 Model F3L supports configurations with 0, 1, or 2 graphics adapters for POWER GXT110P or S15. Systems running Windows NT (PowerPC Edition) only support configurations with one graphics adapter.

Use the rear view diagram above to identify slot locations described in the following table.

### **7317 Model F3L Adapter Placement Guide**

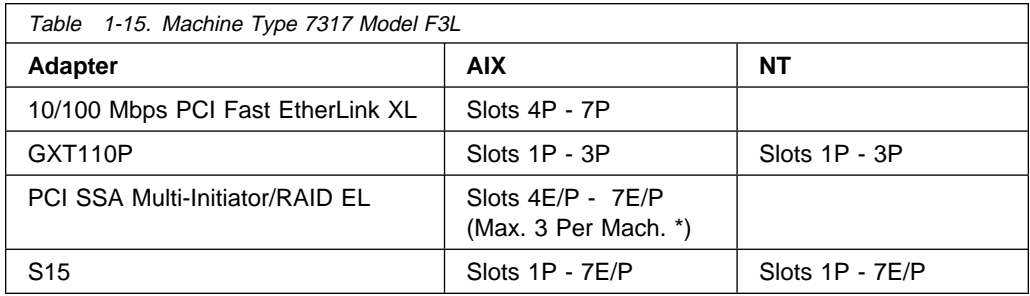

- 1. If you are running AIX, any combination of two POWER GXT110P or S15 is supported on your 7317 Model F3L. Follow the same slot guidelines outlined for single installations.
- 2. The 7317 Model F3L supports any combination of the following adapters, but that COMBINATION cannot exceed a total of four:
	- 155 TURBOWAYS ATM PCI MMF
	- 155 TURBOWAYS ATM PCI UTP
	- 10/100 Mbps PCI Fast EtherLink XL
	- 10/100 Mbps Ethernet PCI
	- SysKonnect SK-NET FDDI-LP DAS PCI
	- SysKonnect SK-NET FDDI-LP SAS PCI
	- SysKonnect SK-NET FDDI-UP SAS PCI.
- 3. The 7317 Model F3L supports any combination of the following adapters, but that COMBINATION cannot exceed a total of seven:
	- ARTIC960Hx 4-Port Selectable PCI Adapter
	- ARTIC960Hx 4-Port T1/E1 PCI Adapter
	- ARTIC960Hx DSP Resource PCI Adapter
	- Digital Trunk Quad PCI.

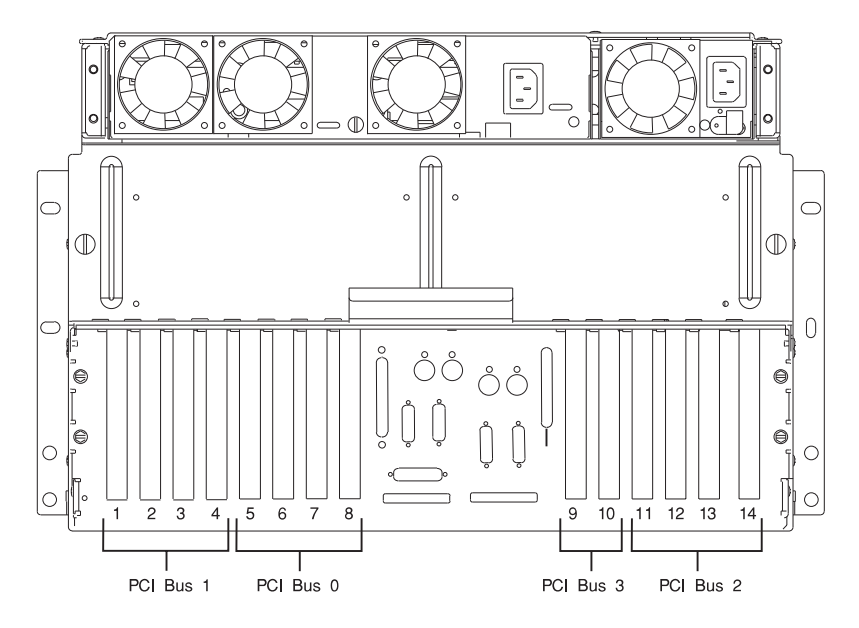

(I/O Drawer Rear View with 14 Slots and 4 PCI Buses)

**Note:** Each drawer has four PCI buses per Drawer: Slots 1-4 (PCI Bus 1), 5-8 (PCI Bus 0), 9-10 (PCI Bus 3), 11-14 (PCI Bus 2). Slots 1, 5, 9, 10 and 14 are 64-bit slots. Remaining slots are 32-bit. The 32-bit adapters also function in the 64-bit slots.

### **Adapter Placement**

Some adapters must be placed in specific I/O drawer slots to function correctly and to achieve highest performance. Refer to the "Model S70 Adapter Placement Guide" on page 1-31, to determine where to install adapters in your S70.

The Model S70 also organizes adapter placement within the four PCI buses (in each of its I/O Drawers) to further optimize performance. The bus organization and the rules that define S70 organization requirements are found in "Model S70 Adapter Configuration Guide" on page 1-32.

### **Model S70 Adapter Placement Guide**

Use the following table to identify placement of the following adapter in your S70.

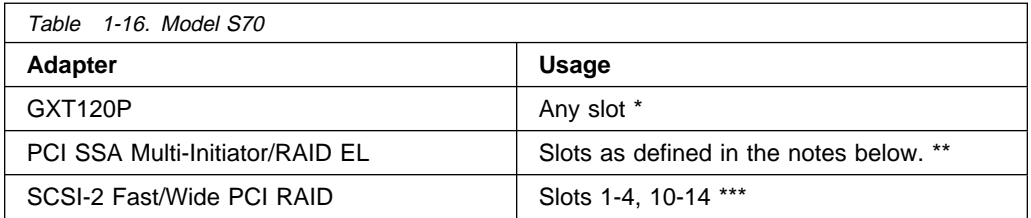

#### **Notes:**

- 1. For additional information, go to "Model S70 Adapter Configuration Guide" on page 1-32.
- 2. \* In a Fast and Wide SCSI configuration, the Model S70's first I/O Drawer (Drawer 0) reserves slots 2, 8, and 9 for a SCSI adapter, the Service Processor, and another SCSI adapter respectively. For details, go to "Model S70 Configuration Details" on page 1-35.

In an Ultra SCSI configuration, the Model S70's first I/O Drawer (Drawer 0) reserves slots 6, 7, 8, and 13 for two Ultra SCSI adapters, the Service Processor, and another Ultra SCSI adapter respectively. For details, go to "Model S70 Configuration Details" on page 1-35.

3. \*\* The use of the PCI SSA Multi-Initiator/RAID EL in the Model S70 I/O Drawer limits the system usage to a 28°C (82°F) environment maximum.

In the primary I/O drawer, slots 1, 3, 10, 12, or 14 support PCI SSA Multi-Initiator/RAID EL adapters.

In secondary I/O drawers, slots 1, 3, 5, 7, 10, 12, or 14 support PCI SSA Multi-Initiator/RAID EL adapters.

4. \*\*\* In any Model S70 I/O Drawer, slot 9 does not support the SCSI-2 Fast/Wide PCI RAID or any other long PCI adapter with backside components. In the Model S70 Primary I/O Drawer, slots 1-4 and 10-14 (only) support SCSI-2 Fast/Wide PCI RAID adapters.

## **Model S70 Adapter Configuration Guide**

Use the following **three tables** to insure you do not exceed maximum configuration options when you organize your S70 I/O drawers. The information in these tables has been verified in system testing performed using maximum configurations.

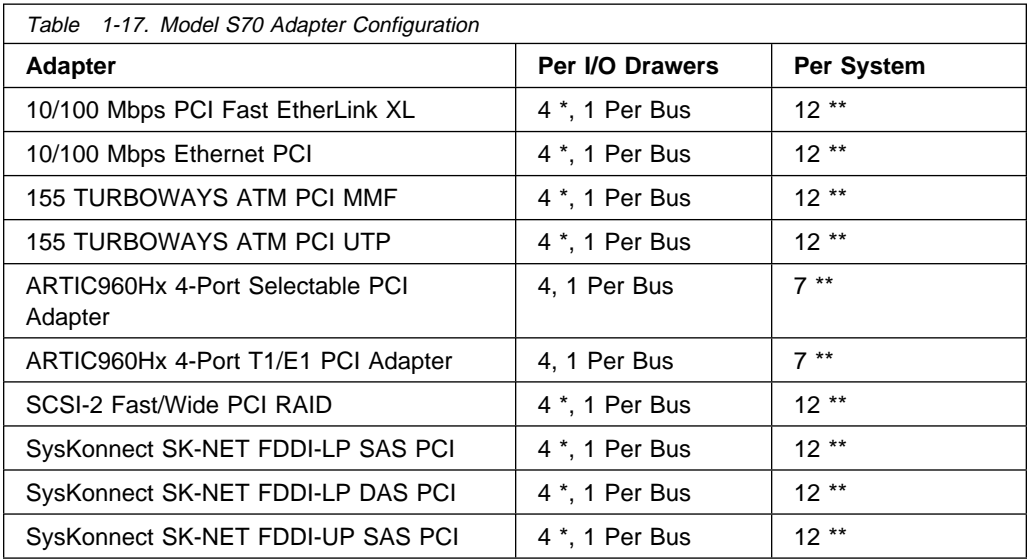

- 1. \*Install only ONE of the adapters (from the adapters marked with an \* in the above table) per PCI bus. Do not exceed a maximum of FOUR of the adapters marked with an \* IN THIS TABLE per drawer.
- 2. \*\*Maximum installed number of ONE of the adapters FROM THIS TABLE. When adapters FROM THIS TABLE are used in mixed combinations, the maximum number installed per system is 16.

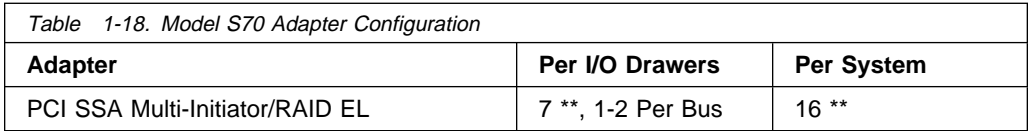

- 1. Take the blue plastic adapter guide off your PCI SSA Multi-Initiator/RAID EL adapter before you install it in your S70 by removing the screws that attach it. (Save the plastic guide if you plan to install this adapter in another machine type.)
- 2. \*\*Install only TWO PCI SSA Multi-Initiator/RAID EL adapters per single PCI bus or one PCI SSA Multi-Initiator/RAID EL and one adapter from the following list. (The latter combination decreases the maximum PCI SSA Multi-Initiator/RAID EL per drawer.):
- 155 TURBOWAYS ATM PCI MMF
- 155 TURBOWAYS ATM PCI UTP
- 10/100 Mbps PCI Fast EtherLink XL
- ARTIC960Hx 4-Port Selectable PCI Adapter
- ARTIC960Hx 4-Port T1/E1 PCI Adapter
- SCSI-2 Fast/Wide PCI RAID
- SysKonnect SK-NET FDDI-LP DAS PCI
- SysKonnect SK-NET FDDI-LP SAS PCI
- SysKonnect SK-NET FDDI-UP SAS PCI.

When you use the following table (Table 1-19) to plan your system configuration totals, be sure to adhere to the specific guidelines outlined in Table 1-17 on page 1-32 and Table 1-18 on page 1-33.

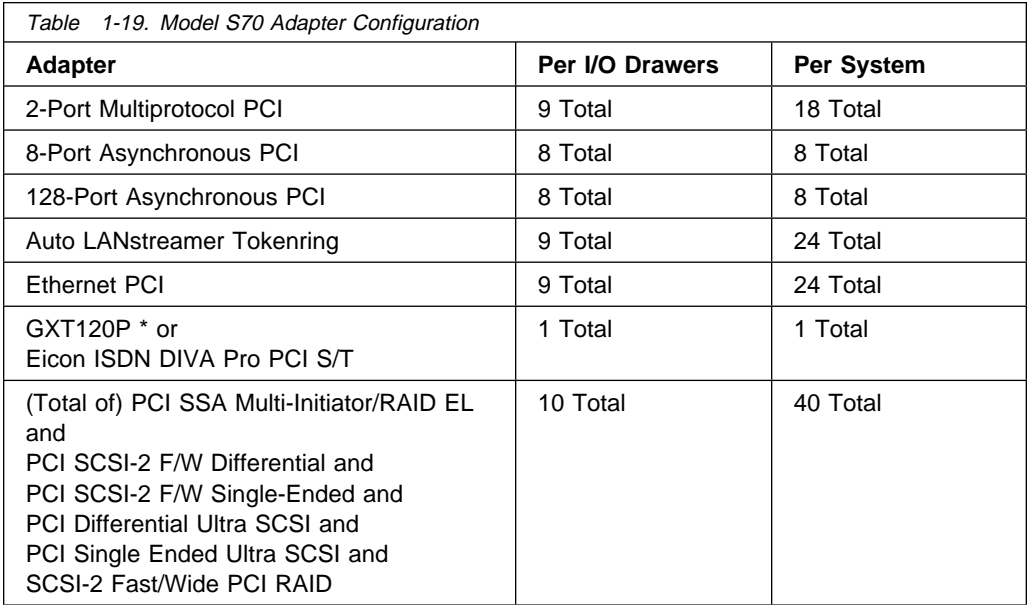

**Note:** \* The manufacturer strongly recommends you locate your GXT120P graphics adapter in the primary I/O drawer. This placement provides you with the maximum amount of diagnostic feedback if your system encounters errors.

## **Model S70 Configuration Details**

- The recommended location for the boot device (SCSI or Network) and graphics adapter is within the primary I/O drawer (Drawer 0). This configuration provides service personnel with the maximum amount of diagnostic information if your system encounters errors in the boot sequence.
- Consider placing the AIX rootvg volume group in the primary I/O drawer. This allows AIX to boot if other I/O drawers are found off-line during boot.
- The default Boot Drive is in the lowest location in the center bay six-pack of the primary SCSI I/O drawer. If a boot source other than the internal SCSI disk is configured, the supporting SCSI adapter must also be in the primary I/O drawer.
- SCSI-2 disk bays in an I/O drawer are connected and driven by a single SCSI adapter, installed in **slot 9**. Ultra SCSI disk bays are each driven from separate Ultra SCSI adapters. Slot 13 drives the default boot device. Slot 6 drives the second Ultra SCSI disk bay. These adapters are optional on secondary I/O drawers.
- SCSI-2 Media bays in an I/O drawer are connected and driven by a single SCSI adapter, installed in **slot 2** . Ultra systems have the media bay driven from Slot 7. This adapter is optional on secondary I/O drawers.
- The Service Processor must occupy **slot 8** of the primary I/O drawer.
- The SCSI-2 Fast/Wide PCI RAID adapter installed in the primary SCSI I/O drawer can only be connected to external devices. The SCSI RAID Adapter installed in secondary I/O drawers may be connected to internal disk bays.
- When possible, it is suggested that you place the PCI SSA Multi-Initiator/RAID EL and the SCSI-2 Fast/Wide PCI RAID on their own buses.
- Maximum limitations exist on adapters and devices that are specific to the adapter or device and are not interaction limits with others. This information can be found in the product sales manual.

## **Chapter 2. POWER GXT500P and POWER GXT550P Support Configurations**

The POWER GXT500P and POWER GXT550P graphics adapters support Machine Types 7025 and 7043. Nevertheless, the adapters are not interchangeable within all of these machine types. If you install one of these adapters in an unsupported adapter-machine combination, it may appear to function properly. However, unsupported adapter-machine combinations experience intermittant problems. The information in this chapter guides you through a process to determine if your POWER GXT500P or your POWER GXT550P is compatible with the system unit in which you would like to install it.

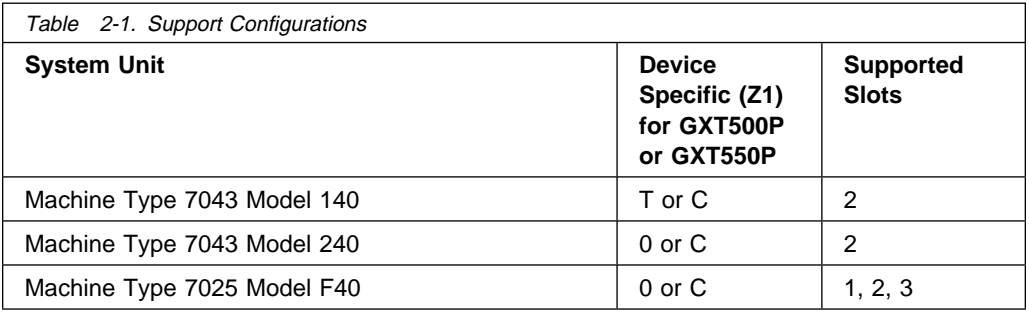

Find your adapter device driver name. Use this information to find the Device Specific Code (Z1) listed by machine type in the above table. Check the table to ensure that your adapter is used in your machine type and that it is in a supported slot.

## **Verify Adapter Placement and Part Number**

1. To find your adapter device name, type:

lsdisp

Your device name (for example mint0) appears under the heading DEV NAME.

**Note:** You must type your specific device driver name after the -l in the following instruction. In this instruction, mintð is an example of a device driver name.

2. To find your adapter part number, type:

lscfg -v -lmintð

The following is an example of data from lscfg:

à ð mintð ð4-ð2 GXT55ðP Graphics Adapter Part Number .................040H7745 EC Level ....................ððD745ð9 Serial Number ................00000000 FRU Number ..................ð4ðH4962 Manufacturer ...............IBM97N Device Driver Level .........ðð Diagnostic Level .............00 Displayable Message .........GXT55ðP Loadable Microcode Level ....0000 ROS Level and ID ............0000 Device Specific .(Z0) .......84808084C0C0C0C0 Device Specific .(Z1) .......ð <sup>á</sup> <sup>ñ</sup>

- 3. Find the Device Specific (Z1) row at the end of the above screen. Verify that this code (for example, 0) is consistent with your system unit as shown in Table 2-1 on page 2-1.
- 4. Verify slot location by reading the last two digits of the header, 04-02. The 02 tells you the adapter is in slot 2. Go to Table 2-1 on page 2-1 to verify the slot location is supported.
- 5. Refer to your adapter installation guide for additional troubleshooting measures.

## **Chapter 3. POWER GXT800P Support Configurations**

The POWER GXT800P graphics adapters (with base memory or with base memory and texture) support Machine Types 7025 and 7043. Nevertheless, the adapters are not interchangeable within all of these machine types. If you install one of these adapters in an unsupported adapter-machine combination, it may appear to function properly. However, unsupported adapter-machine combinations experience intermittent problems. The information in this chapter guides you through a process to determine if your POWER GXT800P is compatible with the system unit in which you would like to install it.

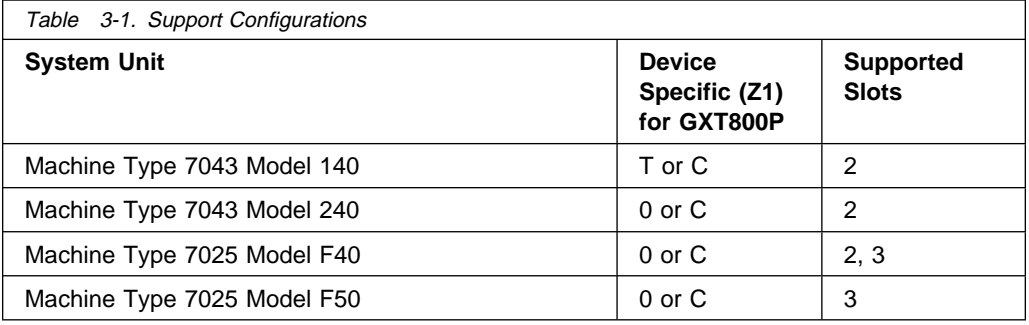

Find your adapter device driver name. Use this information to find the Device Specific Code (Z1) listed by machine type in the above table. Check the table to insure that your adapter is used in your machine type and that it is in a supported slot.

## **Verify Adapter Placement using Device Name**

1. To find your adapter device name, type:

lsdisp

Your device name (for example smint0) will appear under DEV\_NAME.

**Note:** You must type your specific device driver name after the -l in the following instruction. In this instruction, smintð is an example of a device driver name.

2. To find your adapter device specific code, type:

lscfg -v -lsmintð

The following is an example of data from lscfg:

à ð smintð ð4-ð2 GXT8ððP Graphics Adapter Part Number .................ð39H8699 EC Level ....................ððD74274 Serial Number ................00000000 FRU Number ..................ð39H87ðð Manufacturer ...............IBM97N Device Driver Level .........ðð Diagnostic Level .............00 Displayable Message .........GXT8ððP Loadable Microcode Level ....0000 ROS Level and ID ............0000 Device Specific .(Z0) .......84808084C0C0C0C0 Device Specific .(Z1) .......ð <sup>á</sup> <sup>ñ</sup>

- 3. Find the Device Specific (Z1) row at the end of the above screen. Verify that this code (for example, 0) and the slot number are consistent with your system unit as shown in Table 3-1 on page 3-1.
- 4. Verify slot location by reading the last two digits of the header, 04-02. The 02 tells you the adapter is in slot 2. Go to Table 3-1 on page 3-1 to verify the slot location is supported.
- 5. Refer to your adapter installation guide for additional troubleshooting measures.

## **Reader's Comments — We'd Like to Hear From You**

#### **PCI Adapter Placement Reference**

#### **Part Number: 07L8813**

#### **Overall how satisfied are you with the information in this book?**

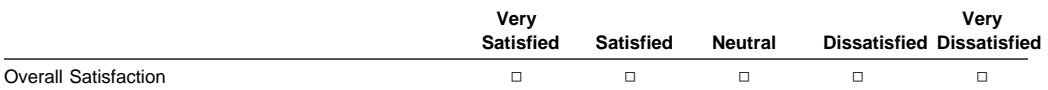

#### **How satisfied are you that the information in this book is:**

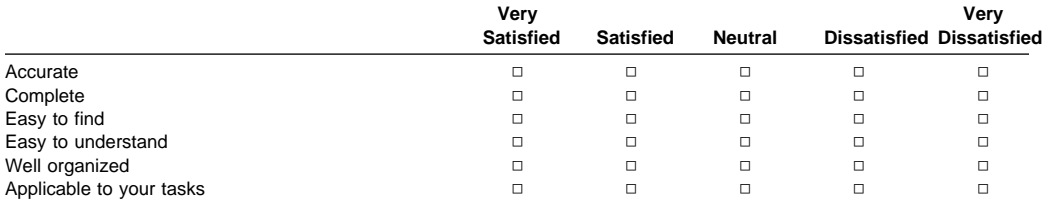

#### **Please tell us how we can improve this book:**

**Thank you for your response. May we contact you? □ Yes □ No** 

**When you send comments to us, you grant us a nonexclusive right to use or distribute your comments in any way we believe appropriate without incurring any obligation to you.**

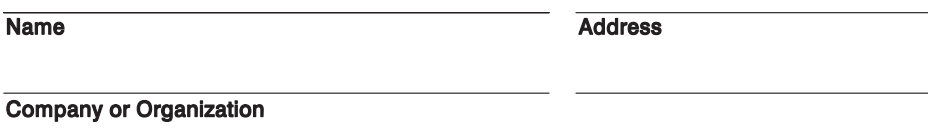

**Phone Number** 

Cut or Fold **Along Line** 

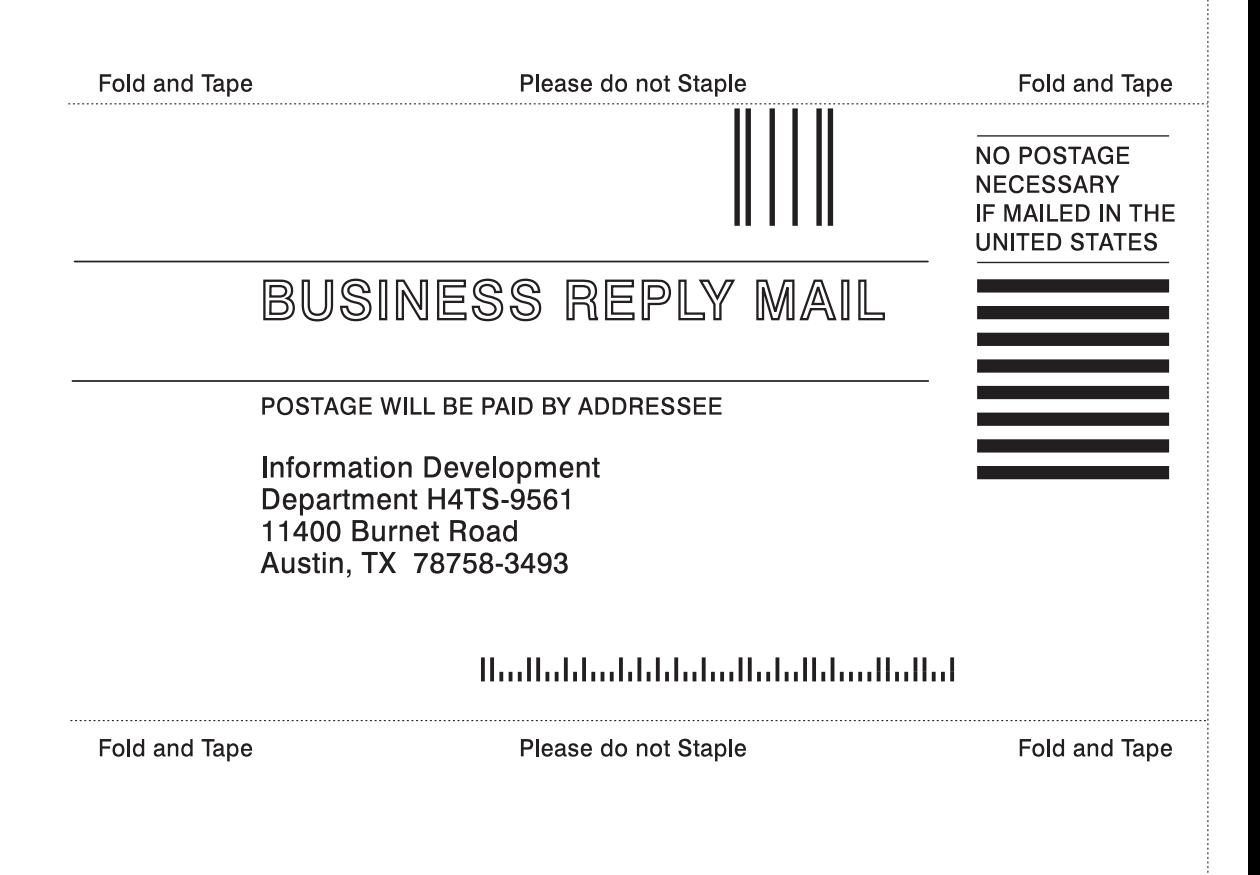

Cut or Fold **Along Line** 

Part Number: 07L8813

Printed in U.S.A.

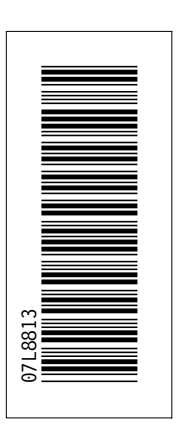

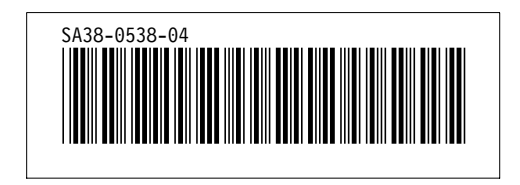